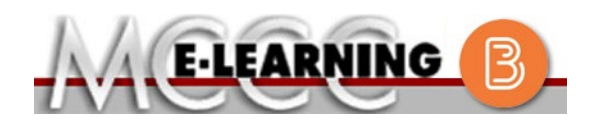

## **ONLINE COURSE INFORMATION Winter 2024 Semester**

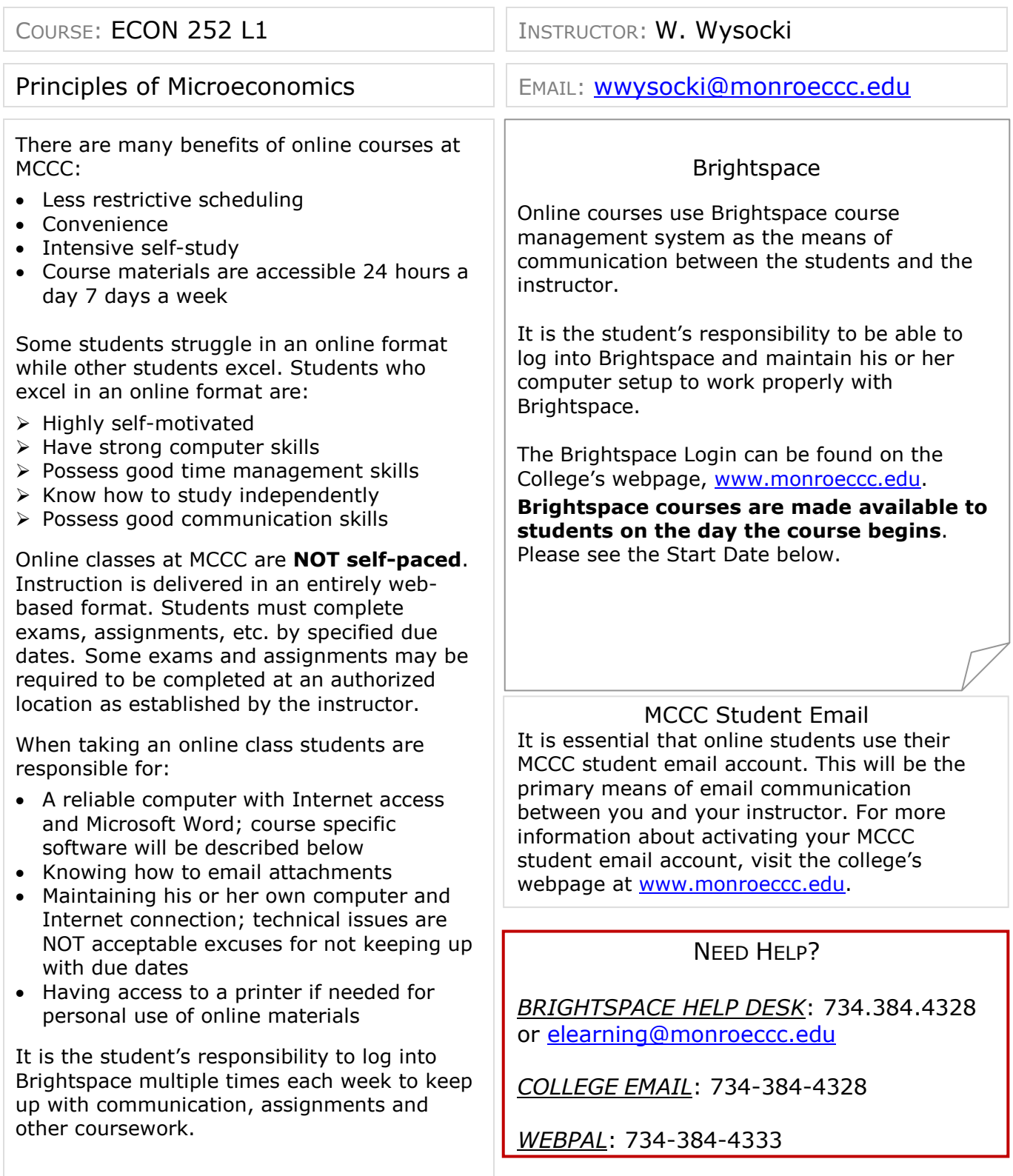

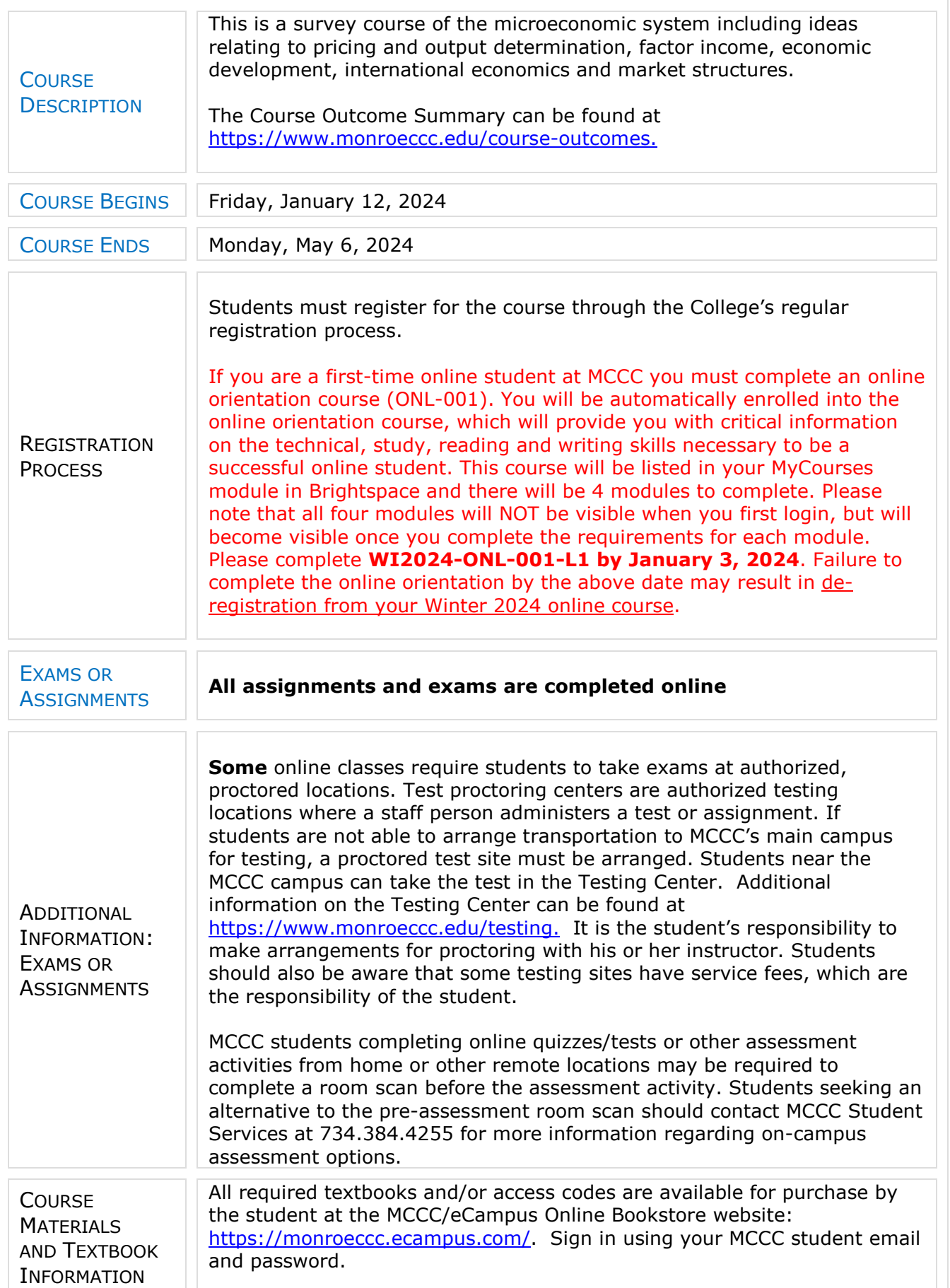

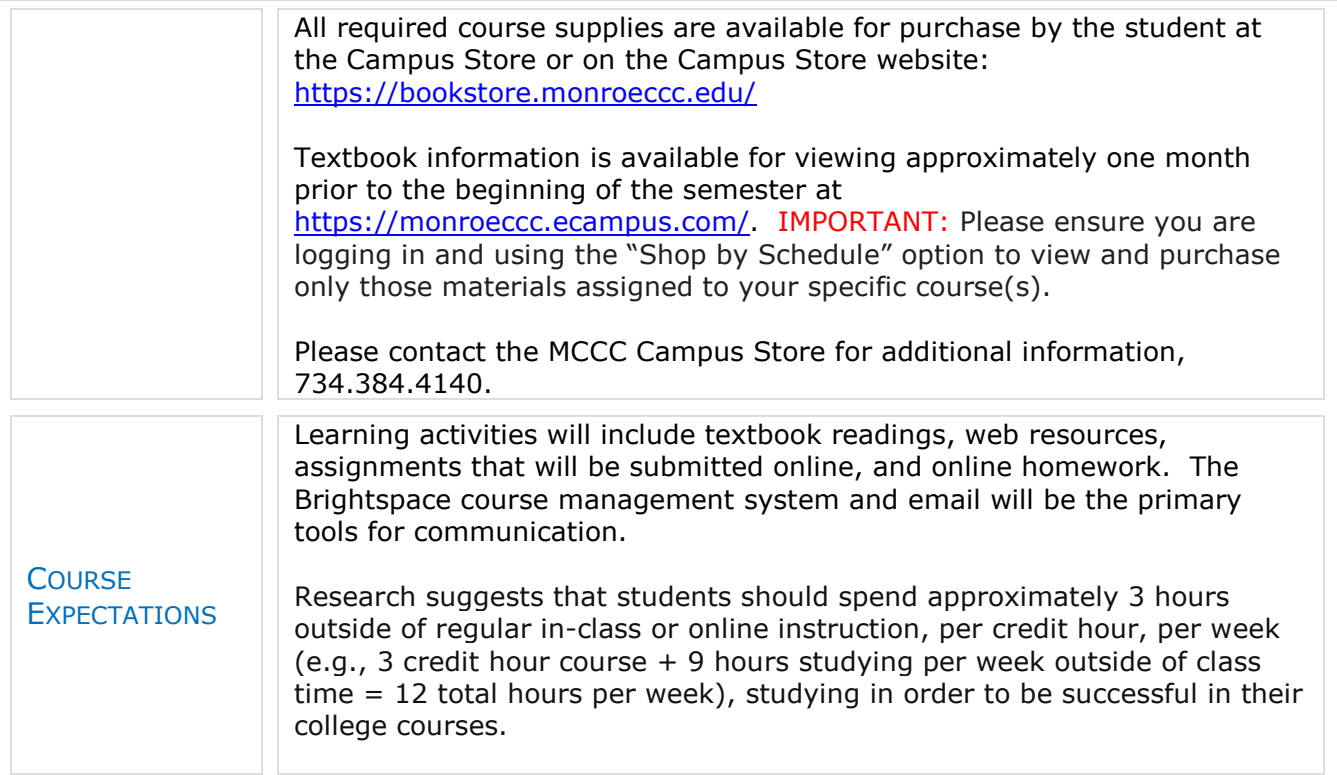

## **Browser Requirements:**

**Desktop Support**

**SYSTEM** 

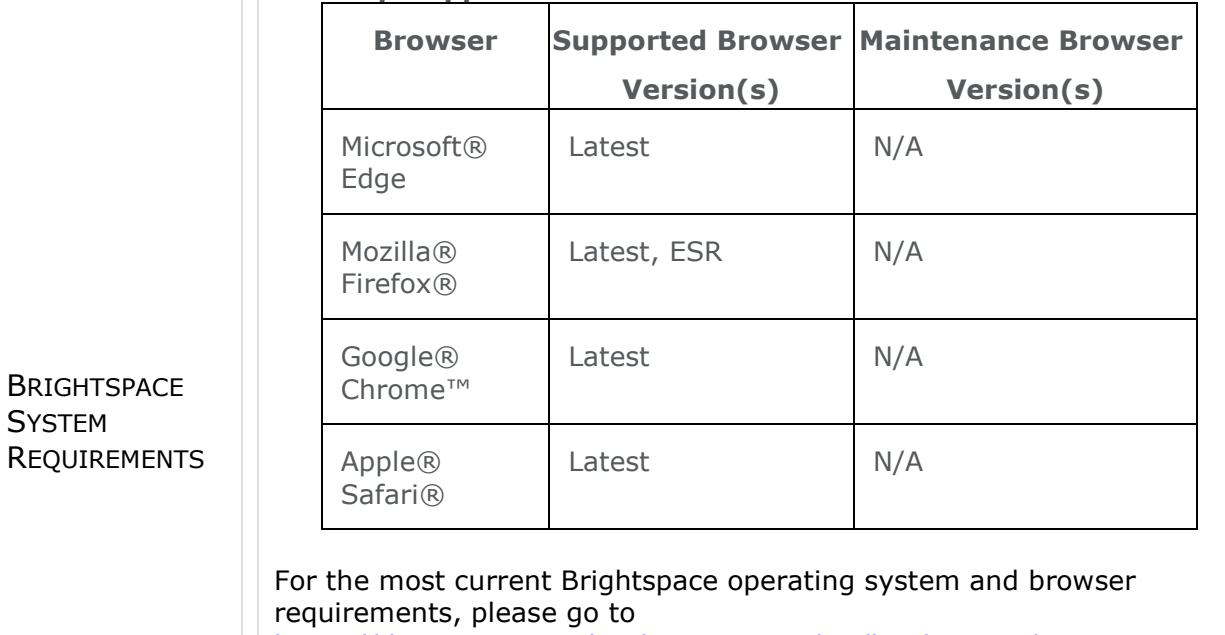

[https://documentation.brightspace.com/EN/brightspace/requirements/all/](https://documentation.brightspace.com/EN/brightspace/requirements/all/browser_support.htm?Highlight=browser) [browser\\_support.htm?Highlight=browser](https://documentation.brightspace.com/EN/brightspace/requirements/all/browser_support.htm?Highlight=browser) and access the Desktop support section.

## **Software Requirements**

Download/access web-based Microsoft Office applications:

- 1. Go to [www.monroeccc.edu](http://www.monroeccc.edu/) and click CURRENT STUDENTS
- 2. Next click on EMAIL from the list of links on the left, it will open another window

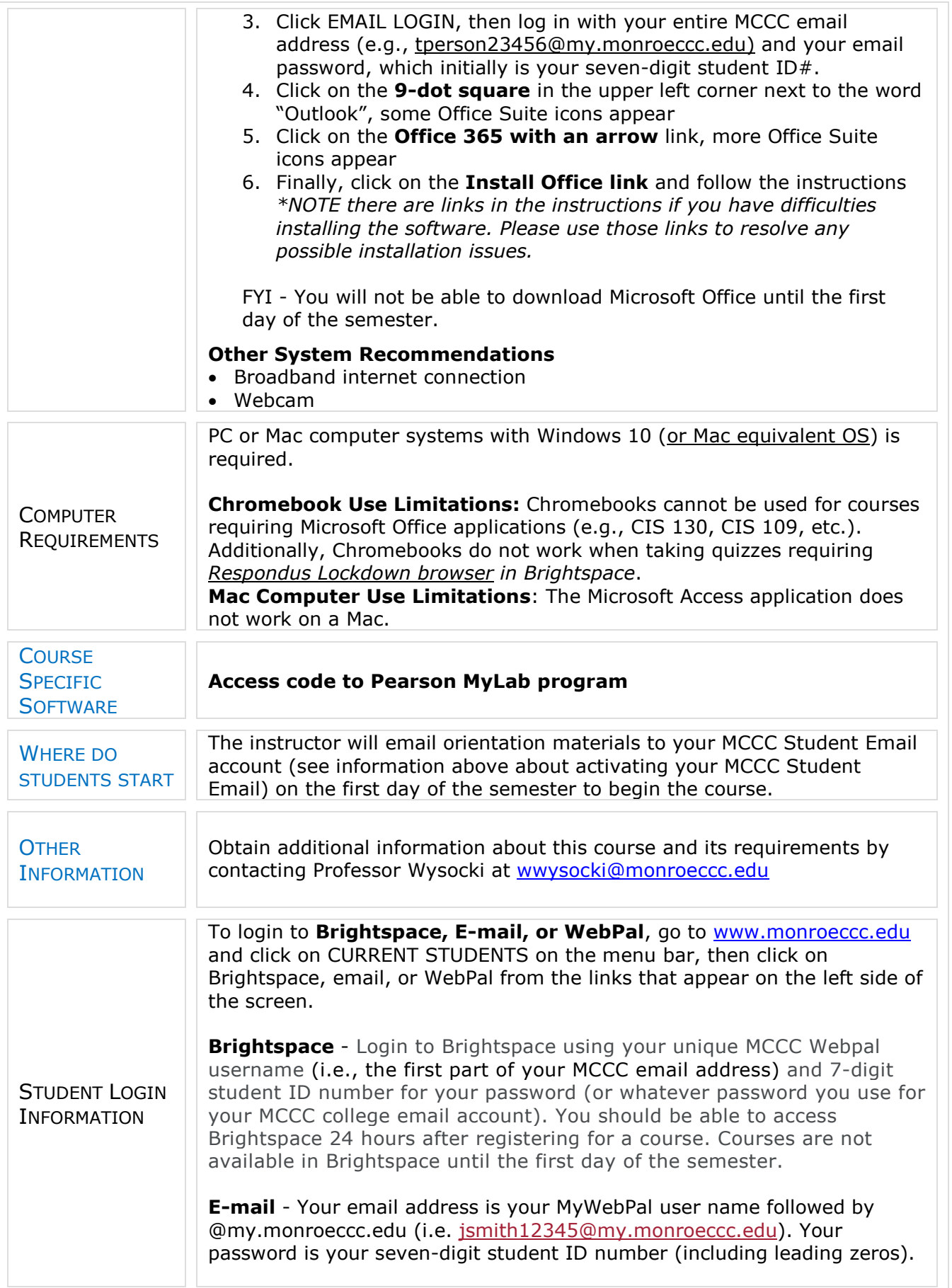

**WebPal -** You need a WebPAL user ID and a password to access WebPAL. Your WebPAL user ID is usually your first initial and last name (i.e. Mary Smith = msmith). To find your user ID, click on *"What's My User ID?"*  on the WebPAL home page. Your initial password is your six-digit birthdate (i.e. January 1, 1970 = 010170). After logging on the first time, WebPAL will ask you to change your password. If you are a returning student and can't remember your password, click on *"What's My Password?"* on the WebPAL home page, then choose **"Reset my password."** If you have an e-mail address on file, WebPAL will send you a new password.